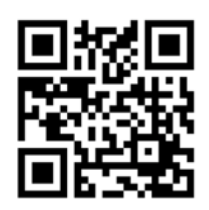

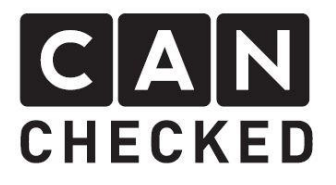

# Einbauanleitung MFA 2.0 Nissan S13

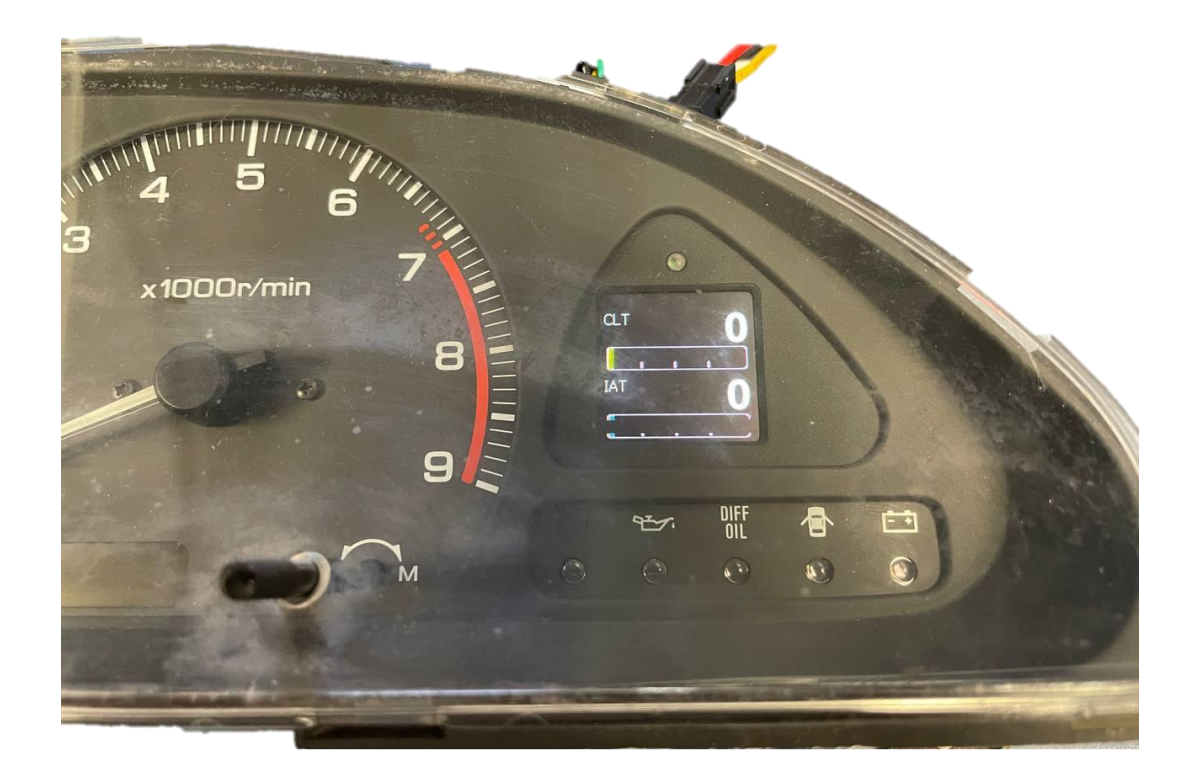

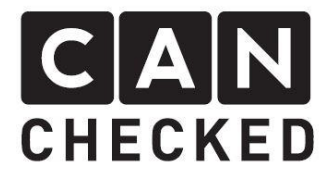

#### Vorwort

Danke, dass du dich für den Kauf der MFA 2.0 für den Einbau im Nissan S13 Kombiinstrument entschieden hast.

Bei der Entwicklung der MFA wurde auf höchste Passgenauigkeit und Qualität geachtet. Die MFA wurde mit dieser Einbauanleitung von mehreren Testpersonen probemontiert und fortlaufend verbessert, damit du keine Probleme beim Umbau deines Kombiinstruments hast.

Trotz größter Sorgfalt und Tests kann es immer zu unvorhersehbaren Schwierigkeiten und Probleme kommen. Dies resultiert zum einen aus den vielen verschiedenen Versionen des Kombiinstruments, die im Vorfeld nicht alle berücksichtigt werden können. Zum anderen steht der MFA 2.0 sehr wenig Bauraum zur Verfügung. Wir bitten dies im Vorfeld zu entschuldigen.

Hast du ein Feedback, Kritik, oder Änderungswünsche an uns, schreib uns bitte eine E-Mail an [info@canchecked.de.](mailto:info@canchecked.de)

## Benötigte Werkzeuge

- Kreuzschlitzschraubendreher klein
- Schlitzschraubendreher klein
- Ø10mm Bohrer
- Feile

## Allgemeine Hinweise

Bei dem Umbauset handelt es sich um ein sehr sensitives Gerät. Man sollte auf einer antistatischen Unterlage arbeiten sowie ein Erdungsarmband tragen. Es ist jeglicher starker Druck oder ein Berühren des Displays während dem Betrieb nicht empfohlen. Dies kann zur Zerstörung des empfindlichen OLED-Bildschirms führen. CANchecked übernimmt keinerlei Haftung für diesen Umbau oder für Beschädigungen während des Umbaus oder während des Betriebs. Die Anleitung wurde mit bestem Wissen und Gewissen erstellt

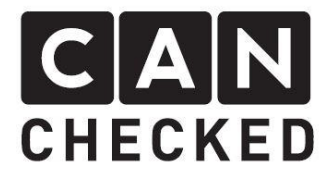

# Vorbereitung

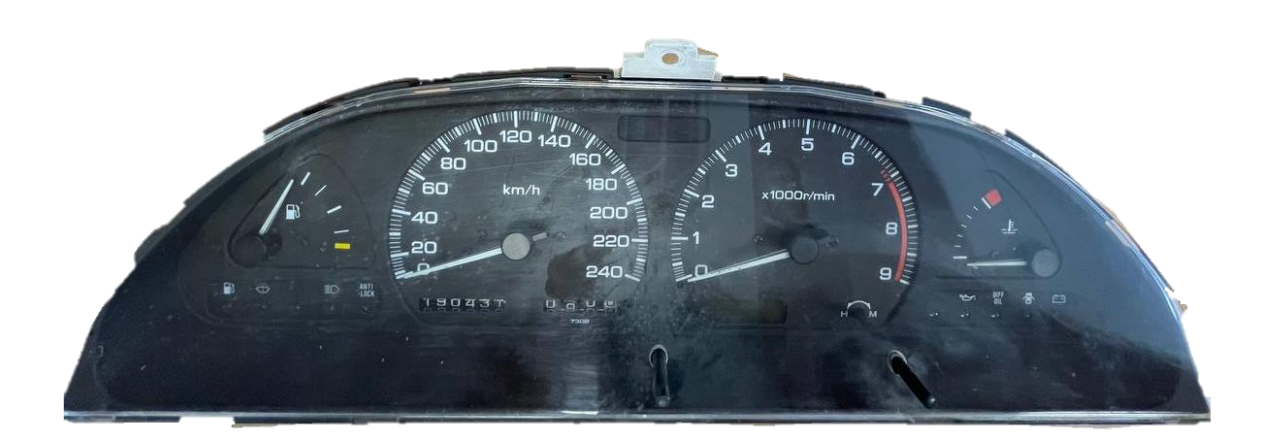

Die acht Klipse der Scheibe und des Rahmens (rot markiert) herausdrücken, um die Scheibe und den Rahmen vom Kombiinstrument zu trennen.

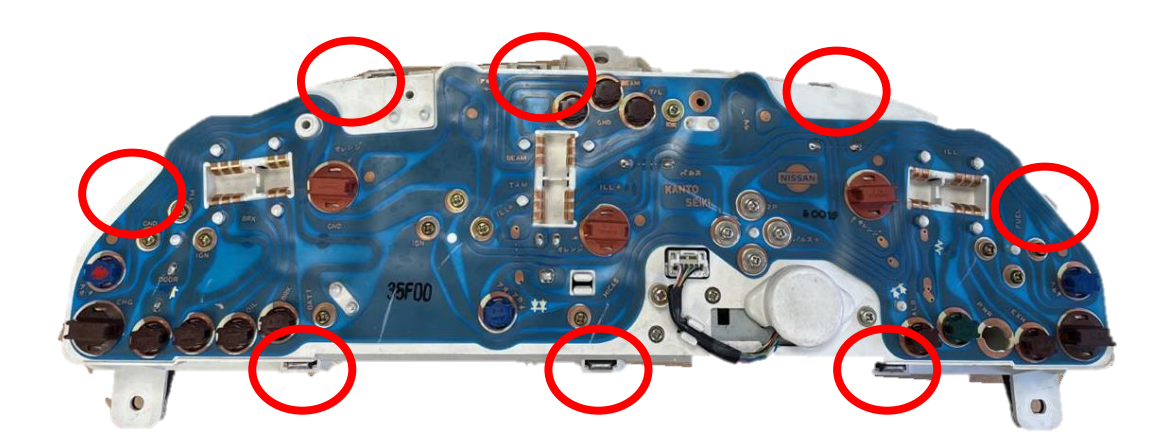

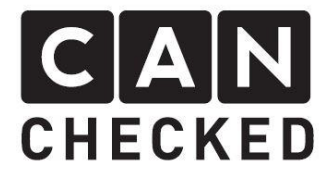

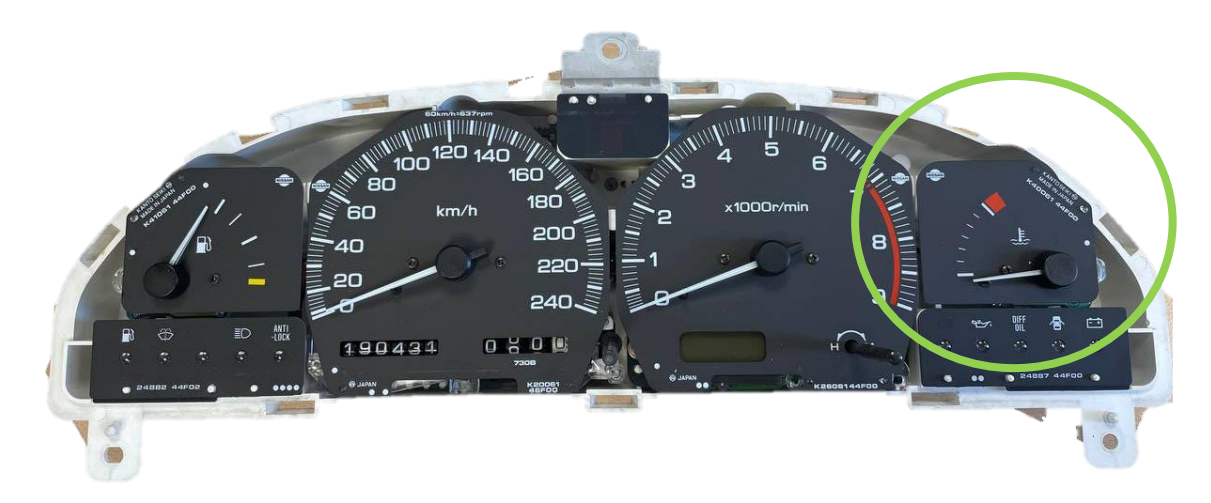

Die Kühlmitteltemperaturanzeige (grün) auf der rechten Seite durch Herausschrauben der drei Kreuzschlitzschrauben auf der Rückseite (rot markiert) lösen und anschließend entnehmen.

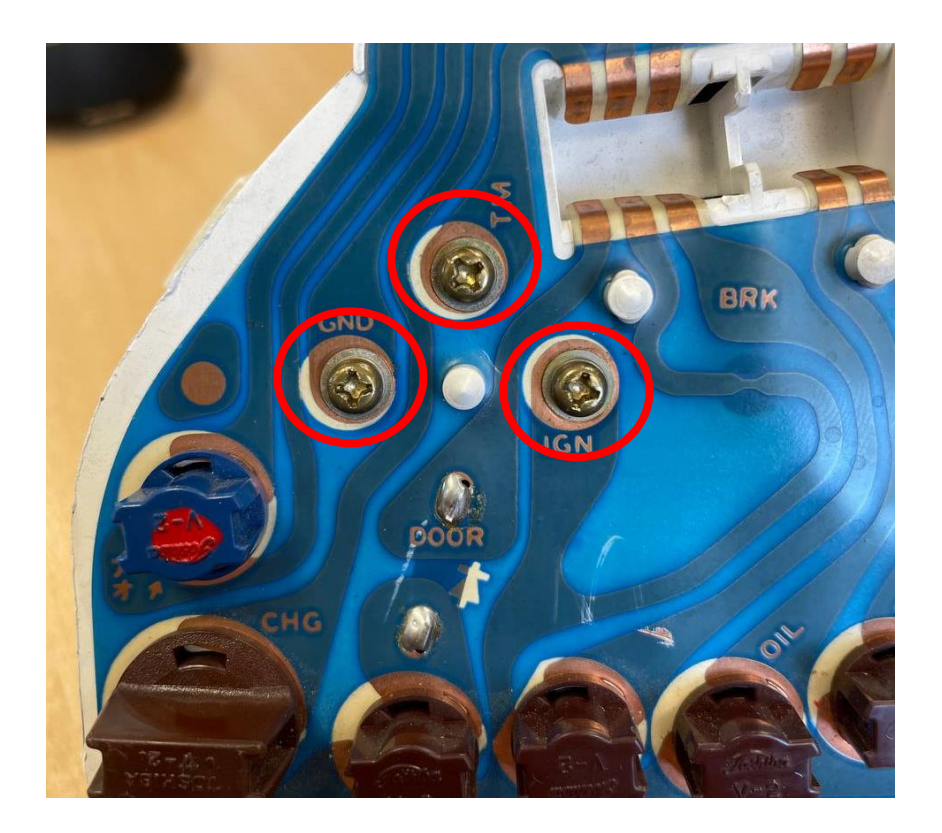

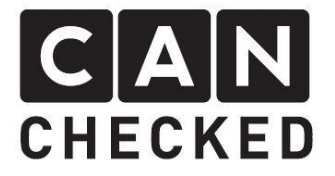

Nun müssen nebeneinander zwei 10mm Löcher gebohrt werden (blau) und anschließend mit der Feile ausgearbeitet werden, sodass der größte Stecker durch den Ausschnitt passt.

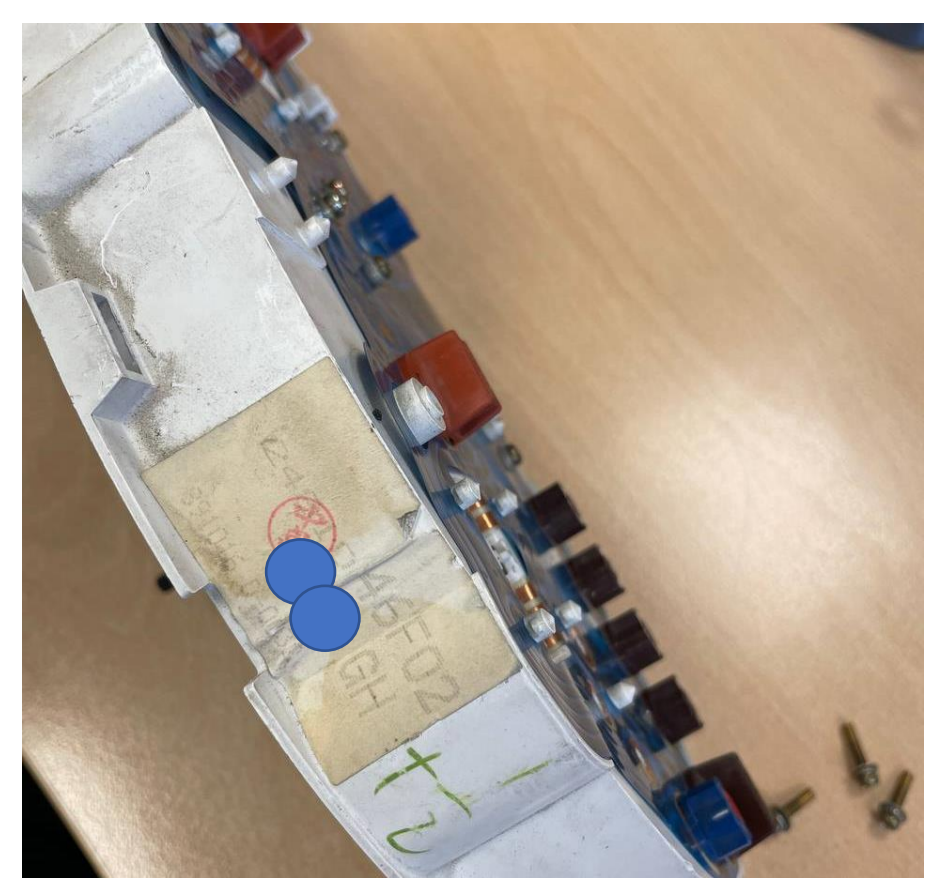

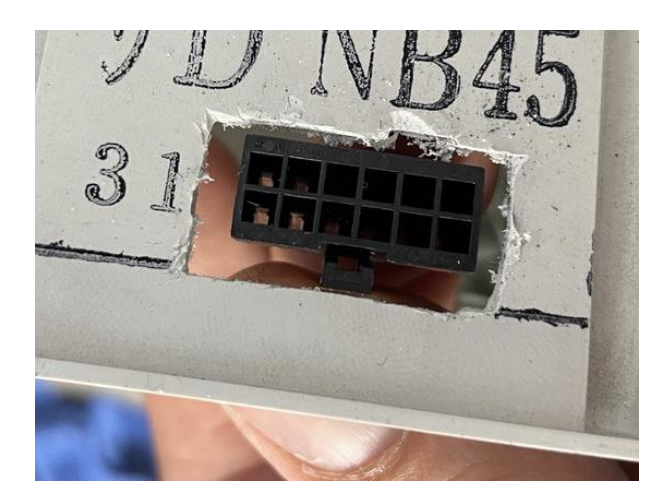

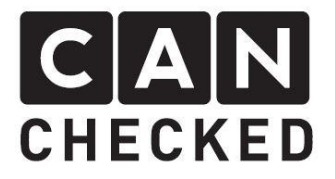

# Einbau MFA 2.0

Anschließend das Display in den Tacho einsetzen. Und die Kabel durch den zuvor angefertigten Ausschnitt führen. Bei Verwendung analoger Sensoren muss lediglich der zwölfpolige Stecker an der Platine angesteckt werden. Die vier Adern zum Anschluss des Potis sind als vierpoliger weiblicher Molex Stecker herausgeführt. Der männliche Molex Stecker führt 12V, Masse, Can High und Can Low. Die Stecker sind in unterschiedlichen Ausführungen konfektioniert, sodass ein Vertauschen ausgeschlossen ist.

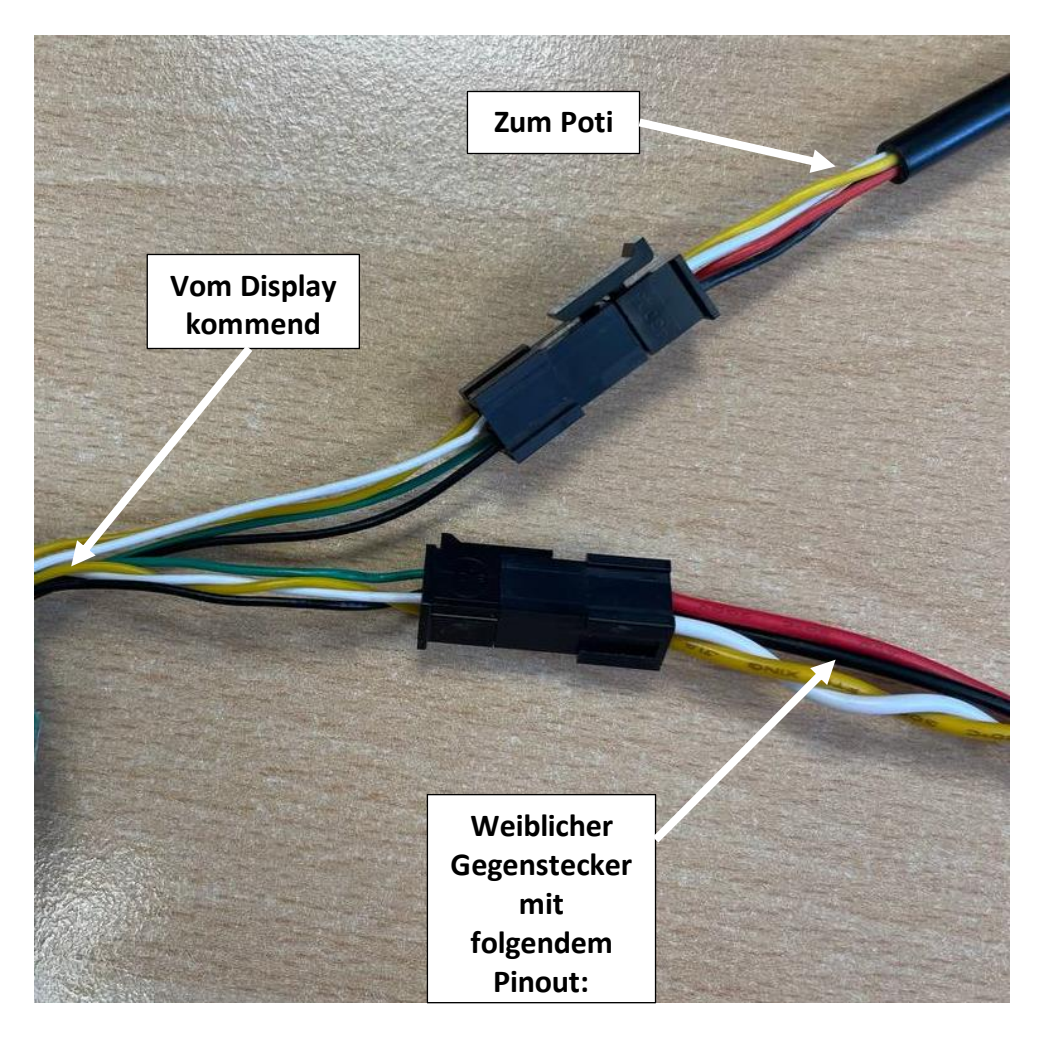

- Pin 1: Can High weiß
- Pin 2: Can Low gelb
- Pin 3:12V Zündungsplus rot
- Pin 4: Masse schwarz

Das Display mit Halter so positionieren, dass es über den Verschraubungspunkten sitzt und der Halter in der Führungsnase geführt ist. Die MFA 2.0 wird mit den originalen Schrauben der Kühlmitteltemperaturanzeige von hinten festgeschraubt.

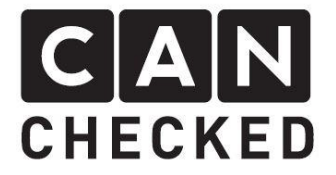

In den Schraublöchern des Tachos ist ein wenig Spiel, daher beim Anziehen auf einen rechtwinkligen Sitz des Displays achten. Leichte Korrekturen können hier vorgenommen werden.

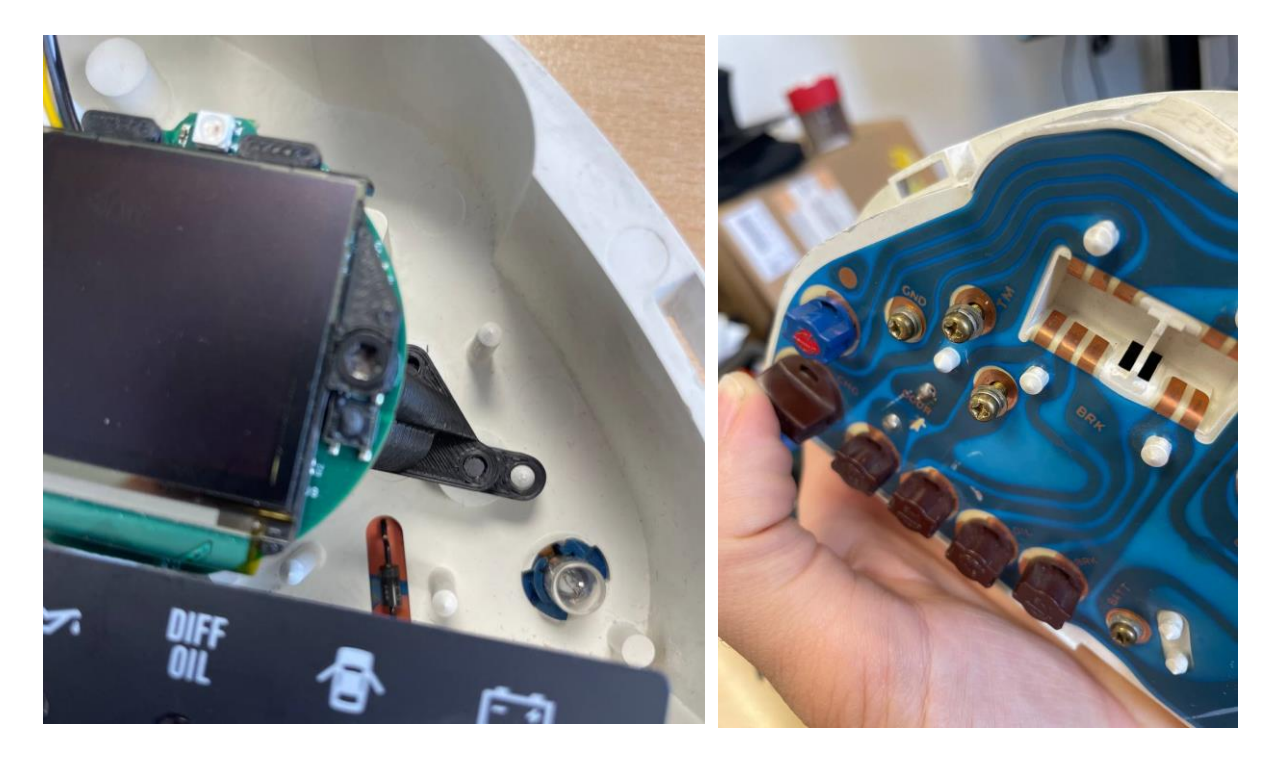

Nun kann die Frontplatte der MFA 2.0 in die, auf der Vorderseite liegende, Scheibe eingelegt werden und im Anschluss die Tachoeinheit mit der liegenden Scheibe zusammengesteckt werden.

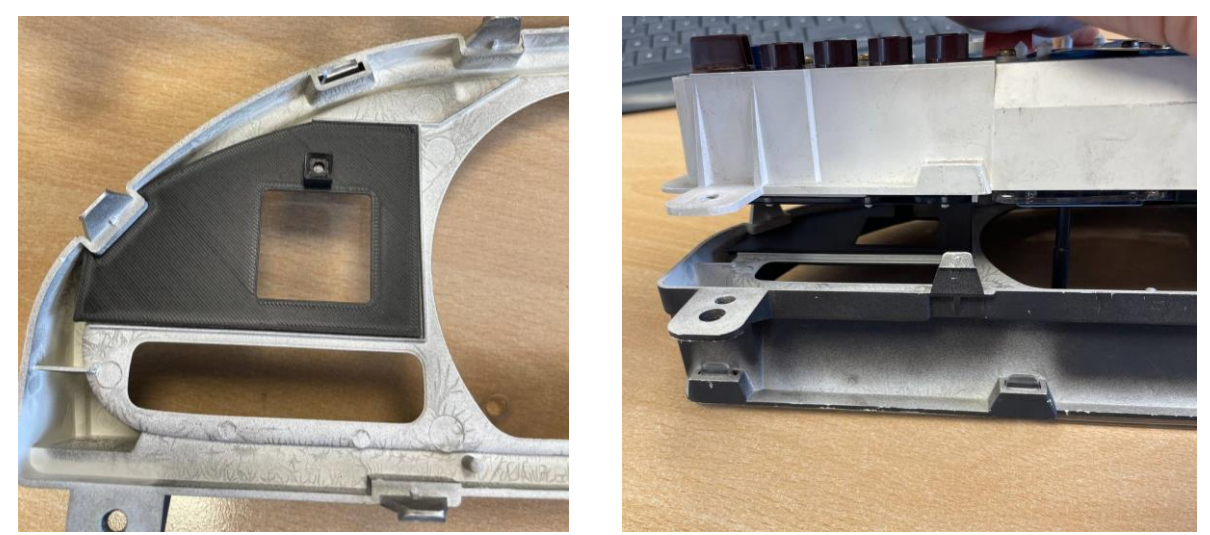

Zum Schluss den Tachorahmen und Scheibe wieder festklipsen und dabei auf den korrekten Sitz des Displays und der Frontplatte achten.

Dein Kombiinstrument sollte nun wie auf dem unteren Bild aussehen.

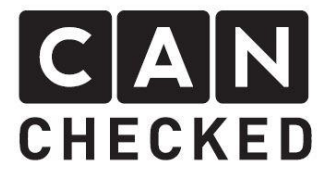

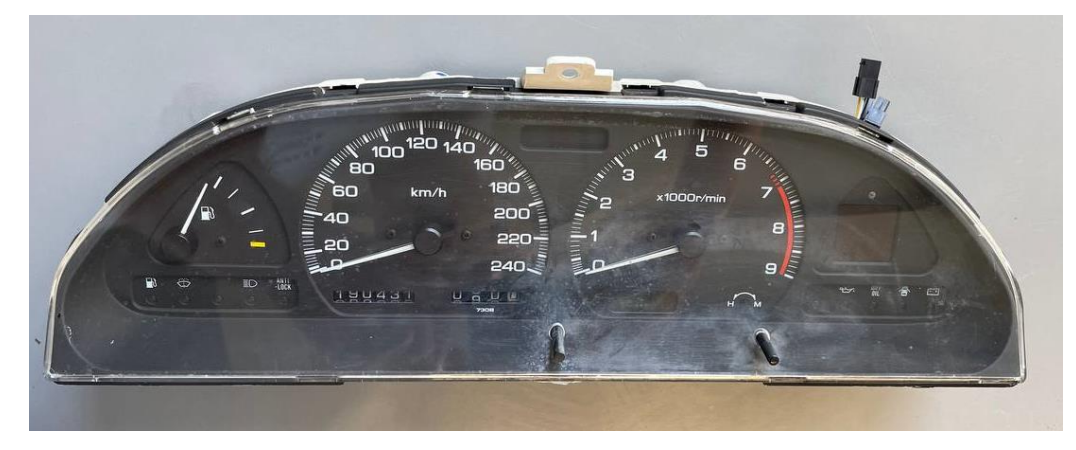

Das Handbuch zum Anschluss und zur Bedienung deiner MFA 2.0 findest du auf unserer Webseite unter

[Handbuch > Displays für Motormanagements \(canchecked.de\).](https://www.canchecked.de/downloads/mfd15-mfa2-0-handbuch/)

Zum schnelleren Start haben wir dir allerdings nachfolgend die wichtigsten Punkt zusammengefasst.

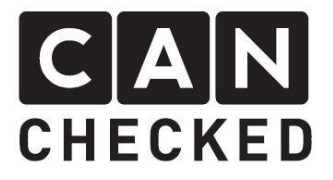

## Elektrischer Anschluss

Deine MFA 2.0 ist prinzipiell ein MFD15 Gen2. Der Quickstartguide des MFD15 Gen2 liegt der Verpackung bei und ist auch in der Downloadsektion zu finden [\(www.canchecked.de/downloads\)](http://www.canchecked.de/downloads).

Die Kabelfarben sind wie folgt:

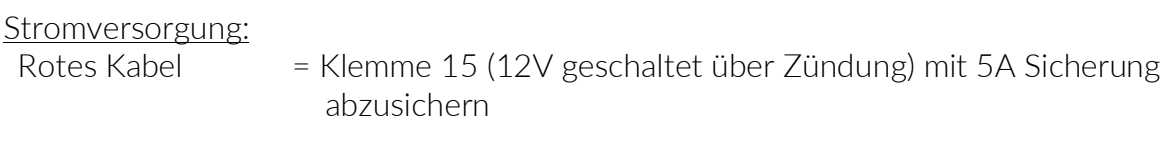

Schwarzes Kabel = Masse

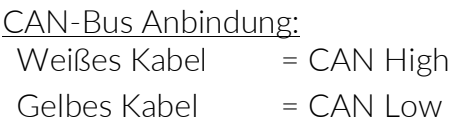

Die Verbindung zum Steuergerät erfolgt mittels Can High und Can Low. Die erforderliche Can Bus Terminierung kann man im Display unter "Setup" - "Optionen" -"CanTerm" aktivieren und deaktivieren.

Meistens sind hier keine weiteren Geräte mit im Can Bus vorhanden, so dass der Widerstand aktiviert werden muss.

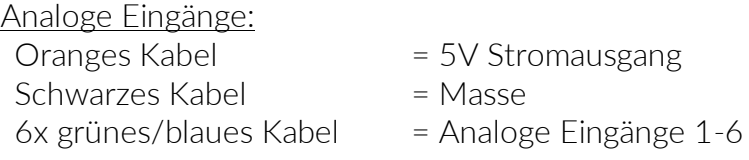

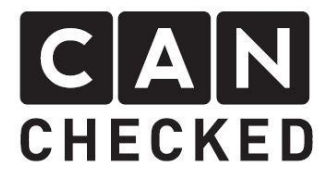

## Einrichtung

Grundsätzliche Einstellungen wie aktives TRI File, Can Speed und Can Terminierung lassen sich direkt über das Display verstellen. Ist die Can Bus Verbindung erfolgreich, so wird das Symbol in der Topbar in grün dargestellt, ist sie nicht erfolgreich, wird das Symbol in Rot dargestellt.

Alle weiteren Einstelllungen erfolgen per WLAN Verbindung über die oDSS. Standardmäßig ist das WLAN am MFD15 Gen2 deaktiviert. Das Editieren des TRI Files kann über die oDSS oder für TRI Files für freiprogrammierbare Motorsteuergeräte über die DSS erfolgen.

#### Bedienung

Wird vor dem Einschalten des Datendisplays der Drehpoti gedrückt und gehalten, gelangst du statt zur regulären Seitenansicht zur Menüführung.

Die Belegung der Funktionen des Drehpotis kann in der oDSS frei definiert werden. Standardmäßig sind die Knöpfe folgendermaßen belegt:

Das Drehen des Drehknopfes nach links wechselt:

- Auf der Seitenansicht die Seite nach links
- In der Menüführung die Auswahl nach oben

Das Drehen des Drehknopfes nach rechts wechselt:

- Auf der Seitenansicht die Seite nach rechts
- In der Menüführung die Auswahl nach unten

Das kurzzeitige Drücken (Antippen) des Drehknopfes:

- Hat in der Seitenansicht keinen Effekt
- Bestätigt in der Menüführung die aktuelle Auswahl

Das lange Drücken (drei Sekunden) des Drehknopfes:

- Schaltet in der Seitenansicht WLAN ein bzw. aus
- Hat in der Menüführung keinen Effekt